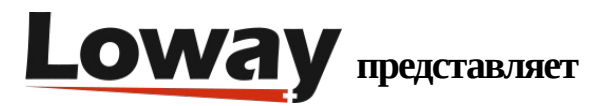

# Расширенные возможности устранения неполадок: Заполнение пробелов в данных QueueMetrics

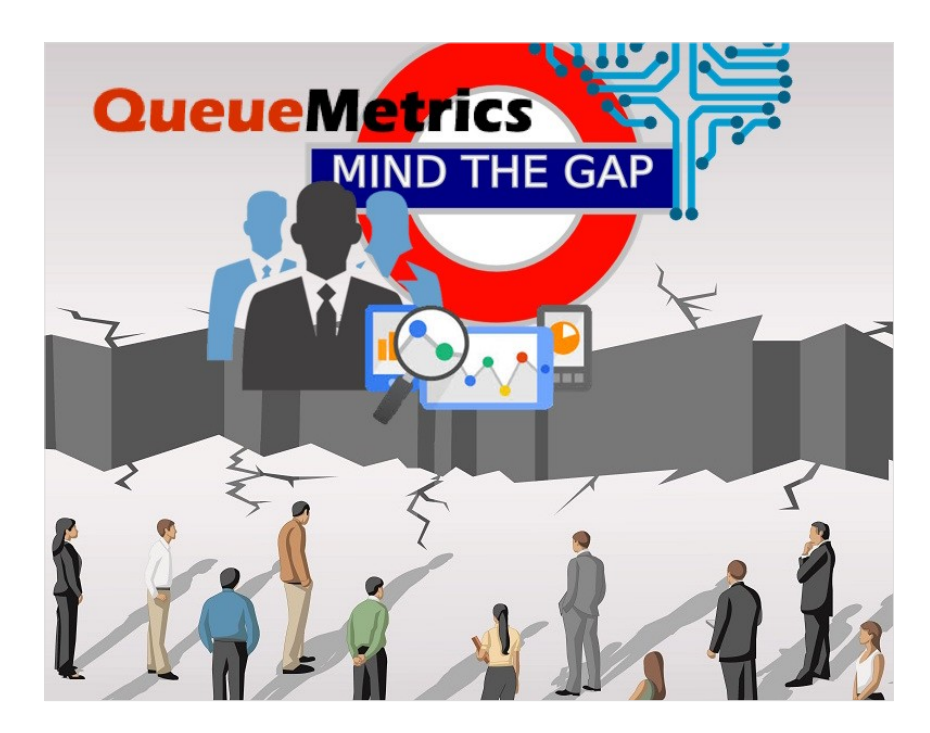

### Пропущенные данные

Не хватает данных в QueueMetrics за определенное количество дней? Есть «дыра» в данных? В данном руководстве рассмотрим, как импортировать недостающие данные в QueueMetrics через сервис uniloader.

# **QueueMetrics**

QueueMetrics - это масштабируемый набор инструментов для мониторинга и отчетности, который удовлетворяет потребности тысяч контакт-центров по всему миру, и предлагает широкий спектр интегрированных функций, таких, как мониторинг производительности агентов, контроль целевых показателей, отслеживание конверсий,

анализ статистики кампании в реальном времени, и простой в использовании интерфейс. Он доступен как на отдельном сервере, так и в качестве облачного сервиса.

## Импортировать старые данные, когда имеются пробелы в текущих данных

Данная процедура показывает, как импортировать старые данные из queue log, когда существуют пробелы в исторических данных.

Данная процедура рекомендуется, когда есть пропущенные данные за несколько дней, но uniloader не может выгрузить их вручную, потому что он уже выгрузил более свежие данные, чем пропущенные.

Имейте в виду, что uniloader не может выгружать данные в раздел, если этот раздел уже содержит более новые данные, чем те, которые ВЫ ХОТИТЕ ВЫГРУЗИТЬ.

Это является мерой безопасности, принятой в Uniloader, чтобы избежать повреждения данных, но это может доставлять неудобства, если данные отсутствуют. В данном руководстве показано, как это обойти, работая с базой данных напрямую.

Чрезвычайно важно сделать резервную копию базы данных перед этой процедурой (см. раздел Резервное копирование базы данных, расположенный ниже), и не пытаться выполнить эту процедуру в рабочее время, так как это может привести к некоторому простою, зависящему от размеров базы данных.

### Остановите uniloader

Очень важно остановить uniloader во время выполнения процедуры.

#### service uniloader stop

### Резервная копия базы данных

Сделайте копию текущей базы данных по следующей инструкции (измените 20190809 на текущую дату в формате: YYYYMMDD)

mysqldump-uqueuemetrics-pjavadude queuemetrics > qmBackup-20190809.sql

В результате должен быть создан файл с наименованием gmBackup-20190809.sql. Прежде чем продолжить, убедитесь, что файл существует, и что не было никаких ошибок.

## Идентифицируйте пропуски

Первое, что нужно сделать, это идентифицировать пропуски в данных.

Допустим, для примера, что не хватает данных с 3 по 6 августа, и что данные, начиная с 7 августа, выгружались корректно.

Давайте выберем произвольную дату и время, попадающую в середину пропущенного периода (Средняя точка (Middle Point)):

5th of August 2019 00:00 GMT + 2

и преобразуем ее в соответствующую временную метку linux (linux) timestamp). Timestamp Converter

1564956000

Сейчас, когда есть средняя точка (middle point), нужно найти последнюю запись, которая была выгружена до начала разрыва (Point А), и первую запись, которая была выгружена после окончания разрыва (Point B).

В основном, если ситуация похожа на эту:

DATA DATA - Point A - GAP GAP - Middle Point - GAP GAP - Point B - DATA DATA

У нас будет информация, где разрыв начинается и заканчивается.

Чтобы найти point A (временная метка), нужен доступ к MySql CLI

mysql -uqueuemetrics -pjavadude queuemetrics

ПРИМЕЧАНИЕ: это имя пользователя и пароль QueueMetrics для MySQL по умолчанию, но если они были изменены и заменены своими собственными, то пожалуйста, используйте свои учетные данные.

Определите начало разрыва (Point A)

select max(time\_id) from queue\_log where `partition` = 'PARTITION' AND time\_id < MIDDLE POINT;

Так, в данном случае

select max(time id) from queue log where `partition` = 'P001' AND time\_id < 1564956000;

в результате получили

1564783200 (point A)

Определите конец разрыва (Point B)

select min(time id) from queue log where `partition` = 'PARTITION' AND time\_id > MIDDLE POINT;

в данном случае

```
select min(time id) from queue log where `partition` = 'P001' AND
time_id > 1564956000;
```
#### в результате получили

1565128799 (point B)

#### Выгрузка пропущенных данных

Необходимо выбрать новый раздел базы данных для выгрузки пропущенных данных, чтобы у Uniloader не было проблем с выгрузкой данных.

ПРИМЕЧАНИЕ: раздел должен быть новым разделом, в который не выгружались предыдущие данные.

Назовем данный раздел: ТЕМР

Выйдите из MySQL CLI, набрав и выполнив

exit

и запустите эти операции в терминале.

ПРИМЕЧАНИЕ: выполняйте эти операции по одной, а не все вместе. Имейте в виду, что процесс не остановится сам по себе, поэтому когда сообщения от uniloader с числом вставленных строк остановится на несколько секунд, прервите процесс вручную, нажав  $CTRL + C$ .

Чтобы убедиться, что получим все данные, мы выгрузим данные, начиная за день до разрыва, и закончив днем позже окончания разрыва.

ПРИМЕЧАНИЕ: убедитесь, что выгрузили файлы queue log за нужные дни, выбрав правильные имена файлов при установке параметров-Src.

ПРИМЕЧАНИЕ: не забудьте подставить IP-адрес QM в командах вместо текста IPADDRESS.

uniloader --src /var/log/asterisk/queue log-20190802 upload \

--uri "mysql:tcp(IPADDRESS:3306)/queuemetrics? allowOldPasswords=1" \

--login queuemetrics --pass javadude --token "TEMP"

uniloader --src /var/log/asterisk/queue\_log-20190803 upload \

--uri "mysql:tcp(IPADDRESS:3306)/queuemetrics? allowOldPasswords=1" \

--login queuemetrics --pass javadude --token "TEMP"

uniloader --src /var/log/asterisk/queue log-20190804 upload \

--uri "mysql:tcp(IPADDRESS:3306)/queuemetrics? allowOldPasswords=1" \

--login queuemetrics --pass javadude --token "TEMP"

uniloader --src /var/log/asterisk/queue log-20190805 upload \

--uri "mysql:tcp(IPADDRESS:3306)/queuemetrics? allowOldPasswords=1" \

--login queuemetrics --pass javadude --token "TEMP"

uniloader --src /var/log/asterisk/queue log-20190806 upload \

--uri "mysql:tcp(IPADDRESS:3306)/queuemetrics? allowOldPasswords=1" \

```
--login queuemetrics --pass javadude --token "TEMP"
```
uniloader --src /var/log/asterisk/queue log-20190807 upload \

--uri "mysql:tcp(IPADDRESS:3306)/queuemetrics? allowOldPasswords=1"\

--login queuemetrics --pass javadude --token "TEMP"

#### Переместите данные из раздела ТЕМР в Р001

Так как активным разделом является Р001 (тот, где есть пропущенные данные), необходимо переместить вновь выгруженные данные из ТЕМР в Р001, стараясь не дублировать данные в процессе. Чтобы убедиться, что все делается правильно, будем перемещать только данные, более поздние, чем начало разрыва, и не позднее, чем конец разрыва. Таким образом пробел в данных должен быть заполнен.

#### Вернитесь назад в MySQL CLI

mysql-uqueuemetrics-pjavadude queuemetrics

и выполните следующую команду, подставляя нужные значения.

update queue log set 'partition' = 'ACTIVE PARTITION'

where 'partition' = 'TEMPORARY PARTITION'

AND time  $id$  > POINT A AND time  $id$  < POINT B;

Так, в данном случае

```
update queue log set `partition` = 'P001'
```
where 'partition' = 'TEMP'

AND time id > 1564783200 AND time id < 1565128799;

Данная операция может занять некоторое время, в зависимости от того, сколько записей надо переместить из TEMP в P001.

## **Перезапуск Uniloader**

После завершения операции необходимо перезапустить Uniloader для продолжения выгрузки текущих данных.

Вначале выйдите из MySQL CLI, затем выполните команду:

service uniloader start

Теперь все должно быть восстановлено, как и задумывалось.

#### **Ссылки**

Более подробная техническая информация о решении для коллцентров QueueMetrics находится в [User Manual](https://www.queuemetrics.com/manual_list.jsp).

Посетите [www.queuemetrics.com](http://www.queuemetrics.com/) для получения 30-дневной бесплатной триальной версии.

Обратите внимание на [Free Webinars](https://v1.bookwhen.com/loway) с живой демонстрацией QueueMetrics.